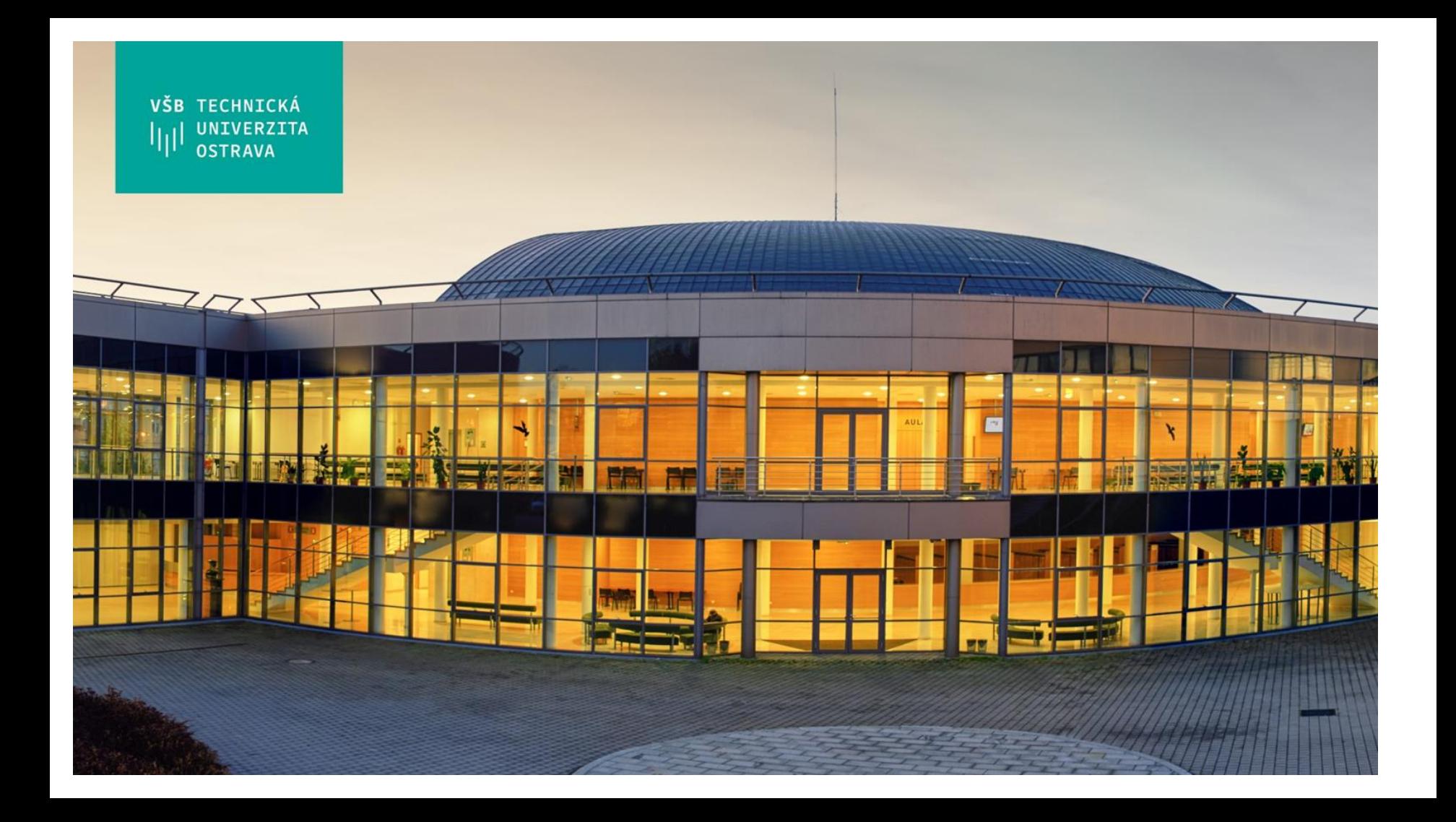

### VŠB TECHNICKÁ **UNIVERZITA** liil. **OSTRAVA**

### **VSB TECHNICAL UNIVERSITY** 师 **OF OSTRAVA**

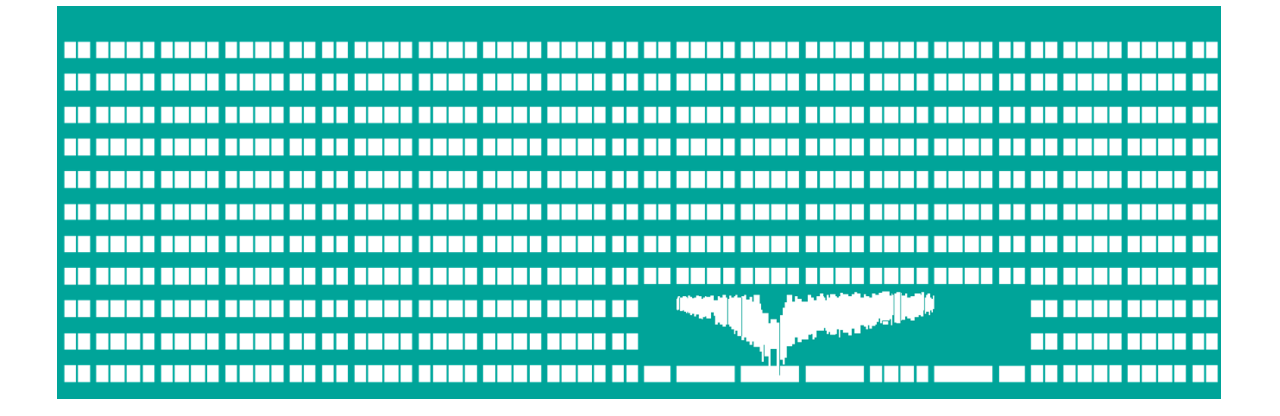

WWW.VSD.CZ

**TECHNICAL FACULTY OF ELECTRICAL DEPARTMENT VSB** UNIVERSITY **ENGINEERING AND COMPUTER OF COMPUTER** lμ OF OSTRAVA **SCTENCE SCIENCE** 

# **Perceptron - Convolution - Polling - CNN - PyTorch**

Radovan Fusek

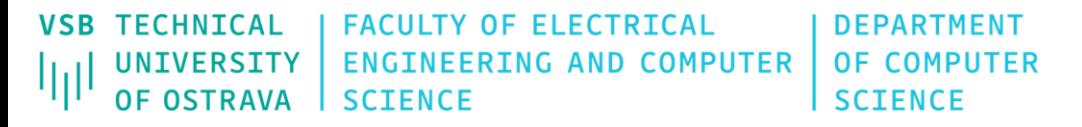

## **Perceptron**

Perceptron

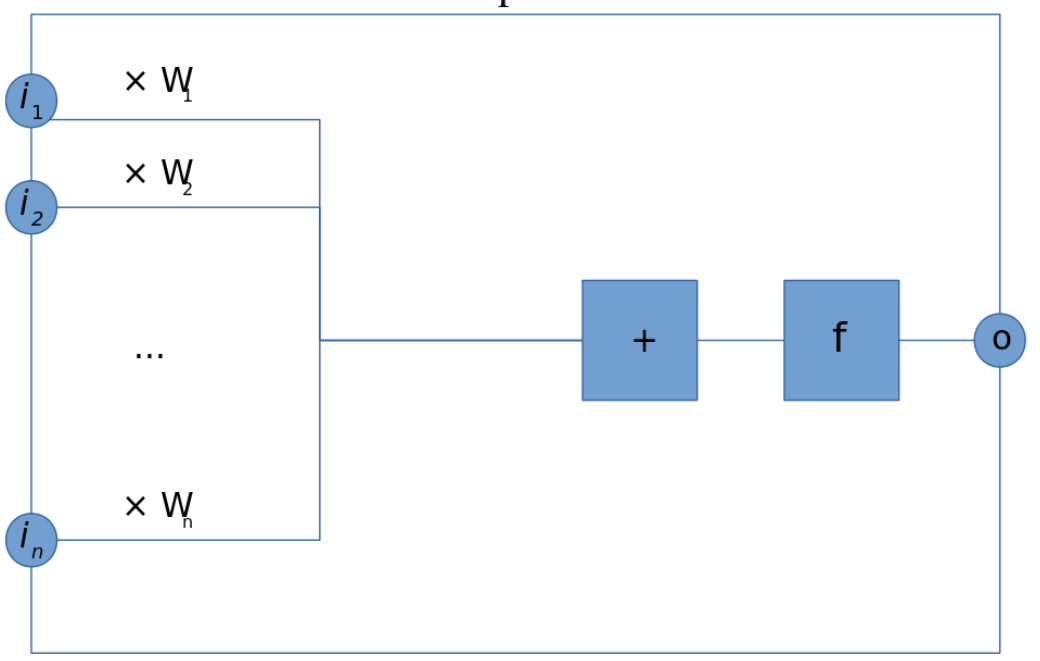

 $o = f\left(\sum_{k=1}^n i_k \cdot W_k\right)$ 

The appropriate weights are applied to the inputs, and the resulting weighted sum passed to a function that produces the output o.

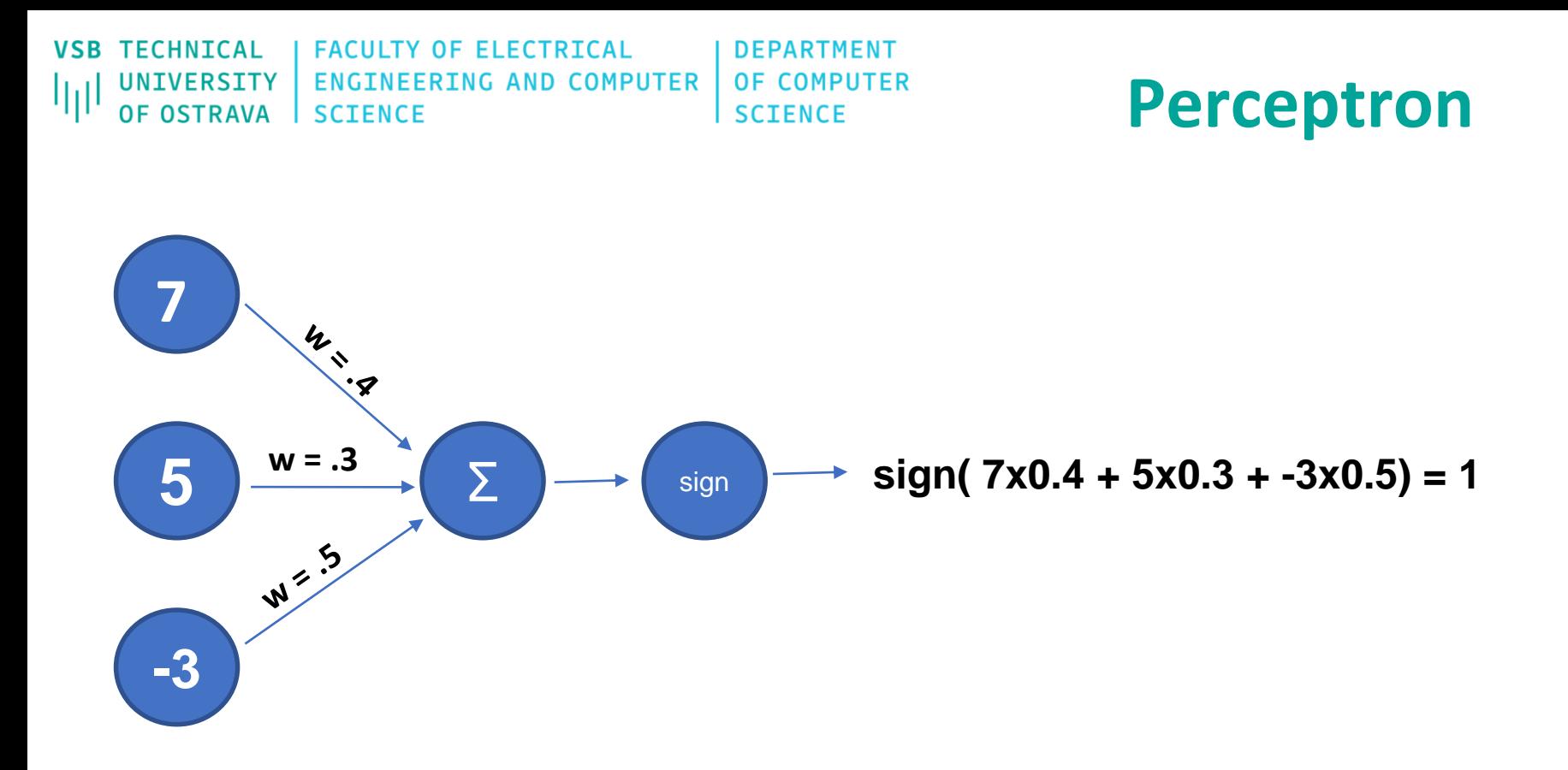

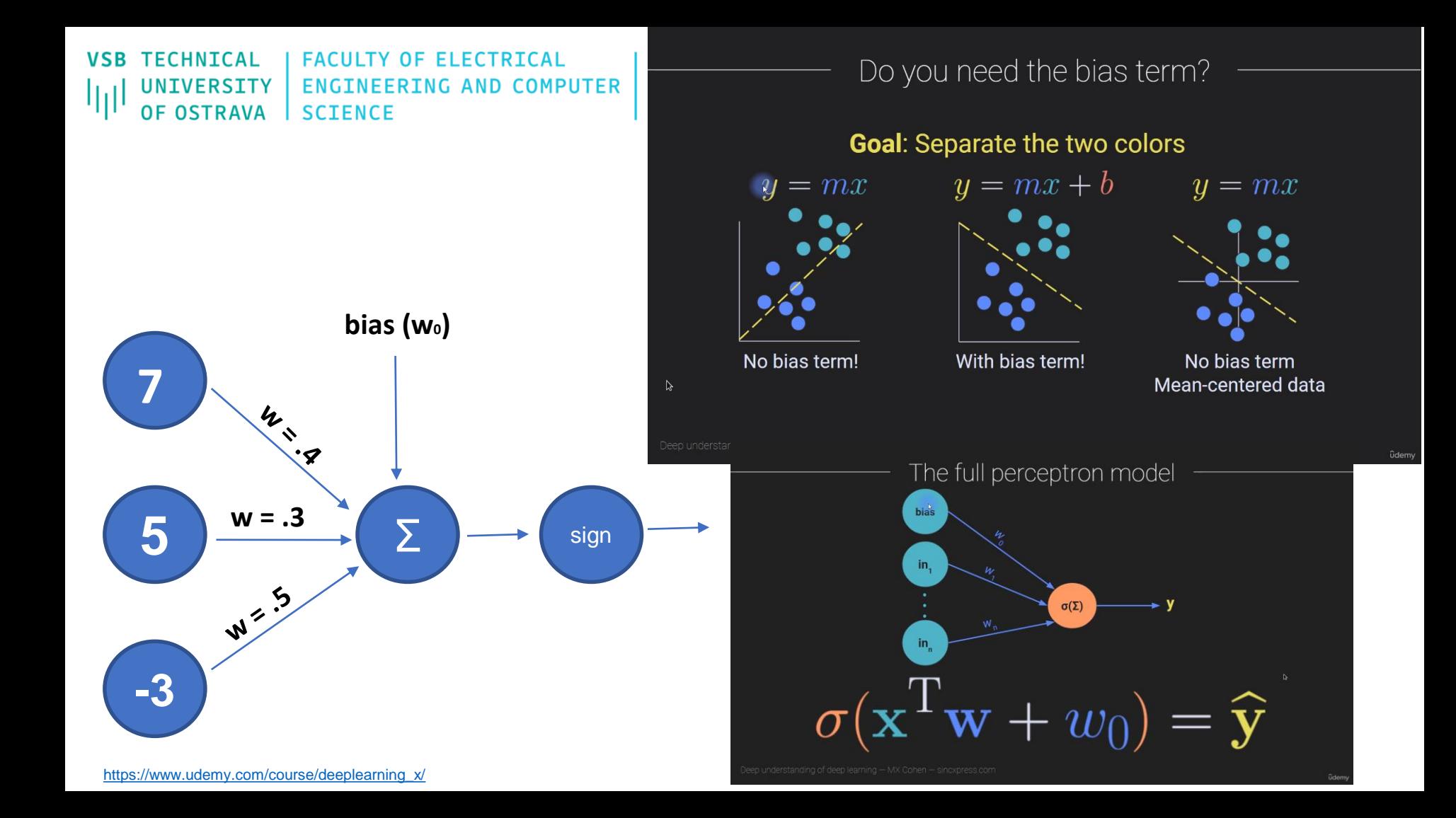

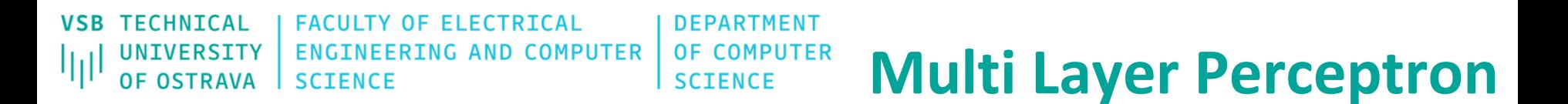

## **Training Process (forward/backward propagation):**

1. Guess some solution

2. Compute the error of this solution

3. Modify the parameters based on this error – We need to find the minimum of the error "landscape" - Gradient Descent

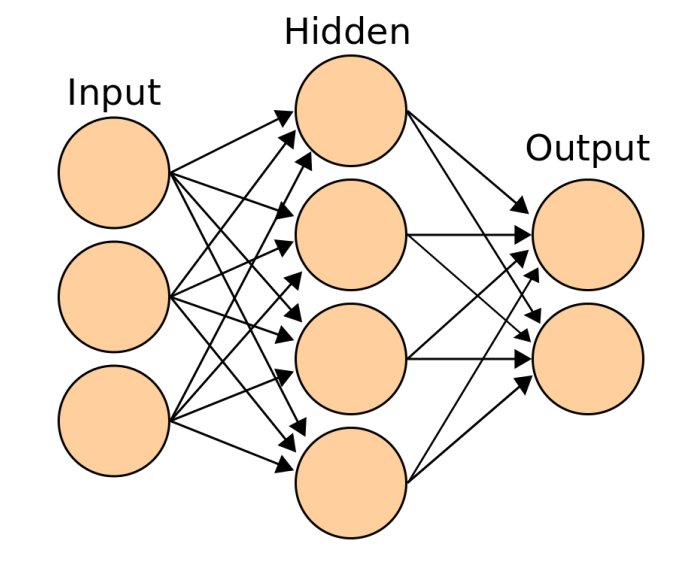

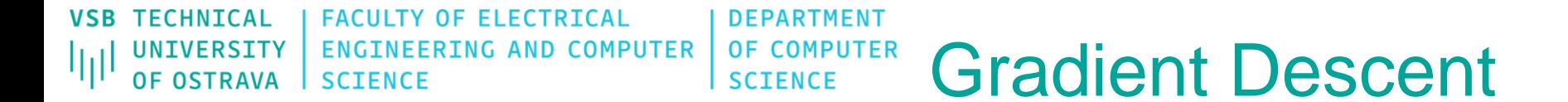

- 1. Random initialization of starting point
- 2. Based on gradient (derivation) decided the step way
- 3. Learning rate scaling factor for step sizes
- 4. Repeat the process (number of iterations/epochs)

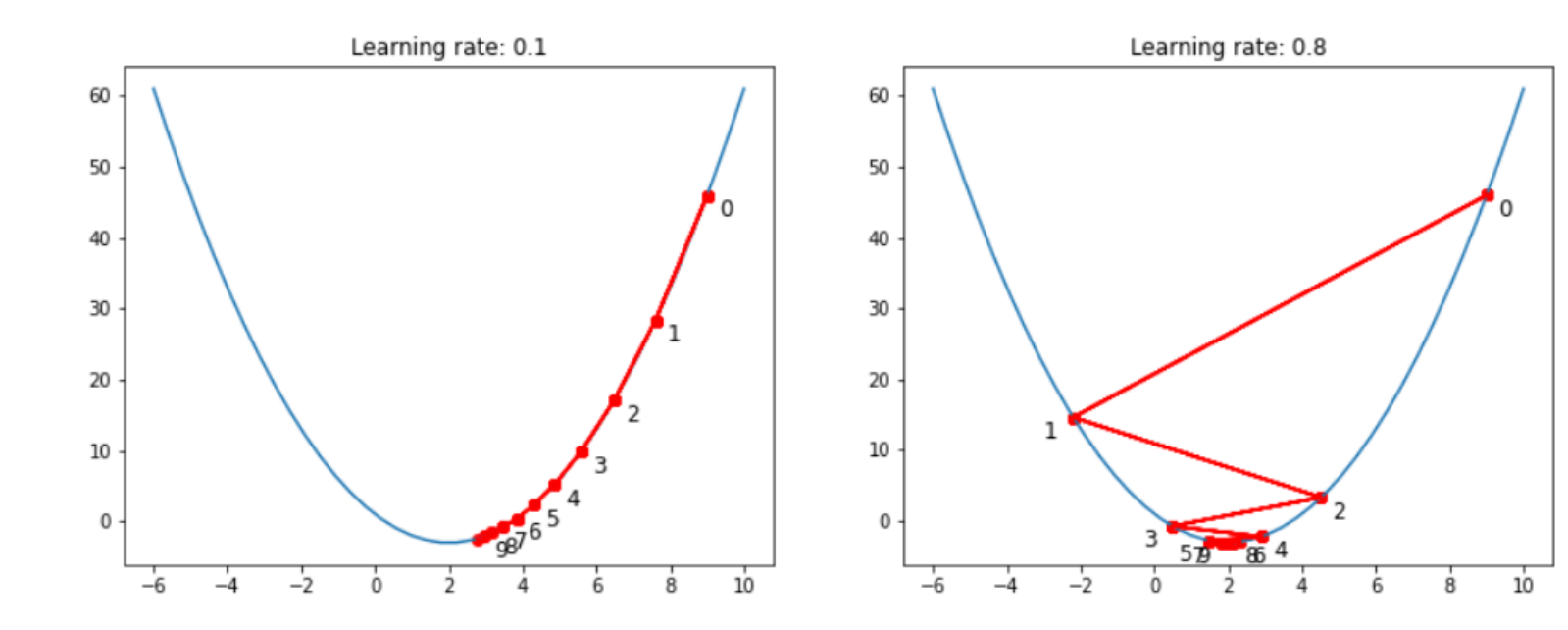

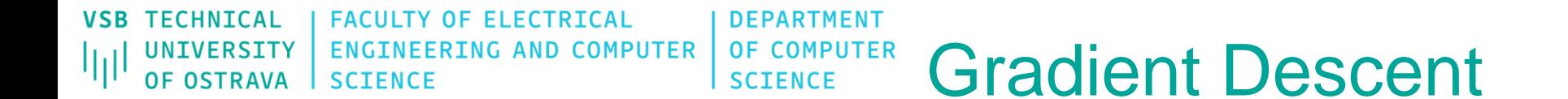

### **Problems?**

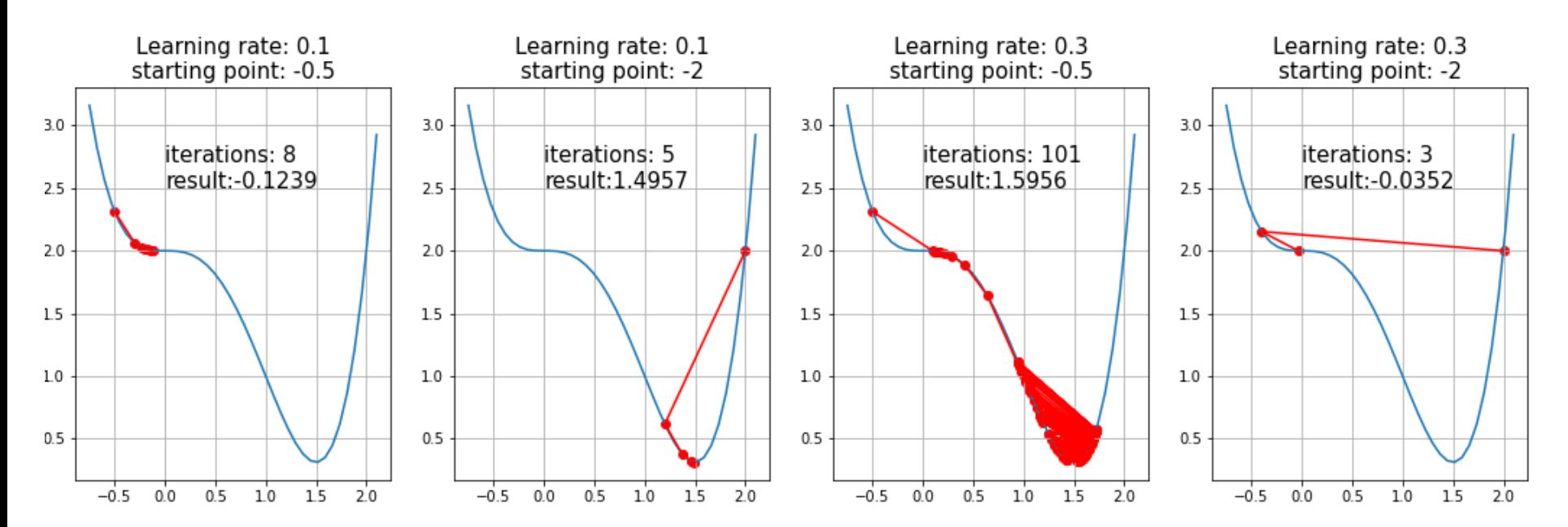

**VSB TECHNTCAL FACULTY OF ELECTRICAL DEPARTMENT OF COMPUTER** UNIVERSITY **ENGINEERING AND COMPUTER Gradient Descent** OF OSTRAVA SCIENCE **SCTENCE** 

### **Python Example**

import numpy as np import matplotlib.pyplot as plt  $def$   $f_{X}(x)$ : return  $x^{**}$  -  $6^{*}x + 1$  $def$  deriv $(x)$ : return 222

 $x = np.linspace(-14, 20, 2000)$ 

```
localmin = 18 #np. random. choice(x, 1)
qrad = deriv(localmin)print("localmin", localmin)
print("grad", grad)plt.plot(x, fx(x))plt.plot(localmin, fx(localmin), 'ro')
plt.show()
```
learning rate =  $0.05$ training epochs =  $1000$ 

for  $i$  in range(training epochs):  $grad = deriv(localmin)$ move = learning rate\*grad  $localmin = localmin - move$ print(localmin)

**VSB TECHNICAL FACULTY OF ELECTRICAL DEPARTMENT ENGINEERING AND COMPUTER OF COMPUTER** UNIVERSITY Лij **OF OSTRAVA SCIENCE SCIENCE** 

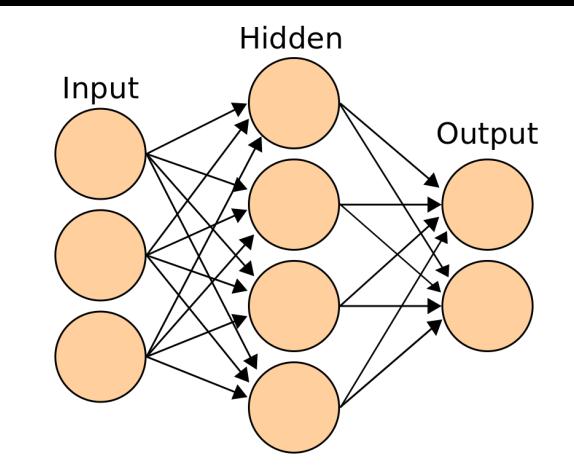

## convolutional neural network (CNN):

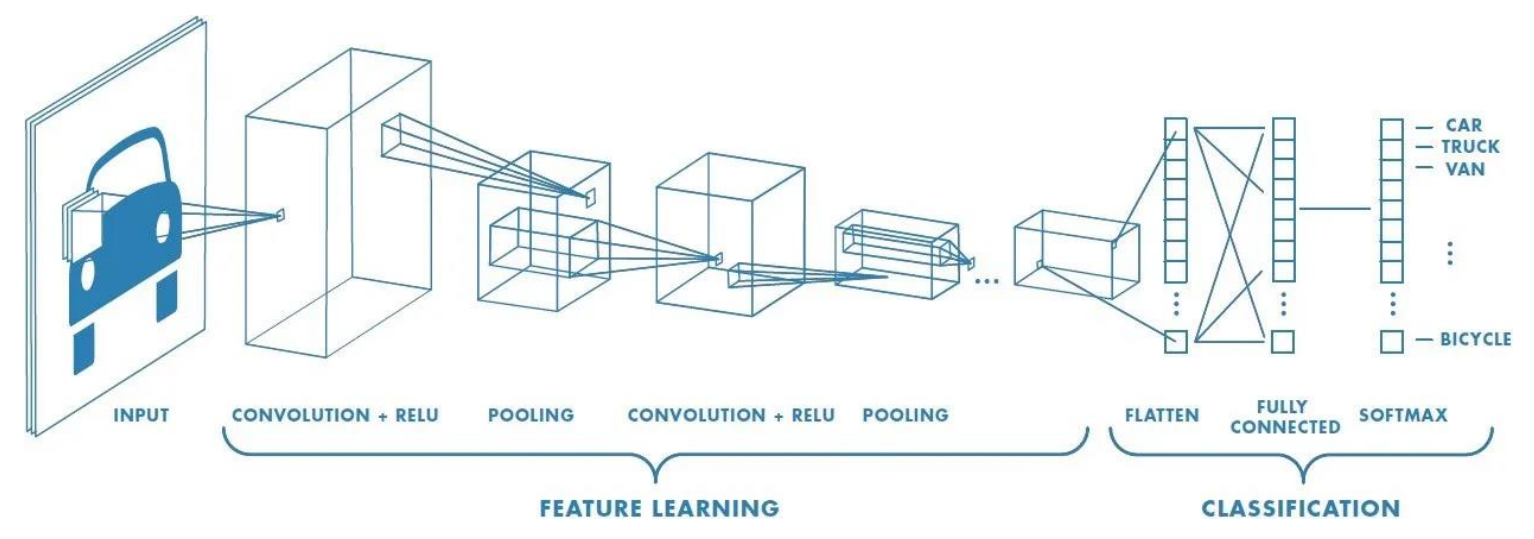

**TECHNTCAL** ULTY OF ELECTRICAL **DEPARTMENT ENGINEERING AND COMPUTER OF COMPUTER** UNIVERSITY *OF OSTRAVA* **SCTENCE SCIENCE** 

## **Edge Detection**

- Edge detection is the process for finding structure and properties of the object (i.e. edges in an image)
- Edges are one of the most important features
- Edges can be described by sudden changes in pixel intensity
- Locations with extreme differences in brightness of pixels indicate an edge
- We need to examined changes in the neighbouring pixels
- We can use operation that is called **convolution**
	- We need input image and kernel
	- Multiply the image pixels by pixels of the filter, then sum the results

#### **VSB TECHNICAL FACULTY OF ELECTRICAL DEPARTMENT ENGINEERING AND COMPUTER OF COMPUTER** UNIVERSITY اراا **OF OSTRAVA SCIENCE SCIENCE**

## **Edge Detection**

To be more graphical, let's assume we have a 1D-image. An edge is shown by the "jump" in intensity in the plot below:

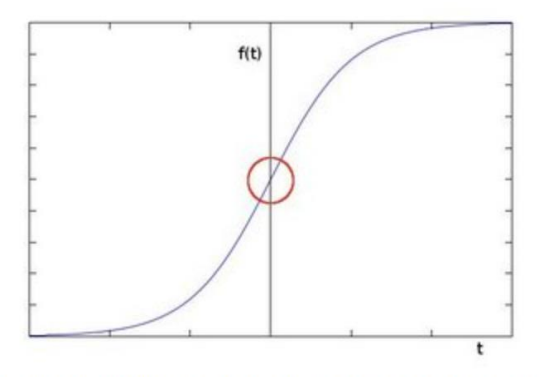

The edge "jump" can be seen more easily if we take the first derivative (actually, here appears as a maximum)

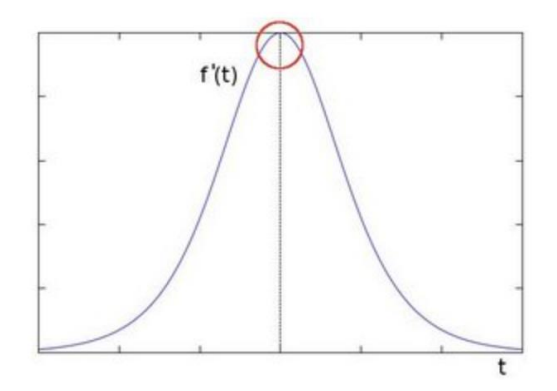

**VSB TECHNICAL FACULTY OF ELECTRICAL DEPARTMENT ENGINEERING AND COMPUTER** UNIVERSITY **OF COMPUTER** ЩI **SCIENCE SCIENCE** OF OSTRAVA

## **Edge Detection**

Assuming that the image to be operated is  $I$ :

- 1. We calculate two derivatives:
	- a. Horizontal changes: This is computed by convolving I with a kernel  $G_x$  with odd size. For example for a kernel size of 3,  $G_x$  would be computed as:

$$
G_x = \begin{bmatrix} -1 & 0 & +1 \\ -2 & 0 & +2 \\ -1 & 0 & +1 \end{bmatrix} * I
$$

a. Vertical changes: This is computed by convolving  $I$  with a kernel  $G_y$  with odd size. For example for a kernel size of 3,  $G_y$  would be computed as:

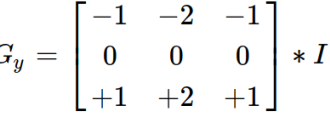

2. At each point of the image we calculate an approximation of the *gradient* in that point by combining both results above:

 $\epsilon$ 

$$
G=\sqrt{G_x^2+G_y^2}
$$

Although sometimes the following simpler equation is used:

$$
G=|G_x|+|G_y|
$$

**OF FLECTRTCAL DEPARTMENT ENGINEERING AND COMPUTER** OF COMPUTER **SCTENCE** 

# **Edge Detection**

Simple (naive) explanation of convolution steps:

**TFCHNTCAL** 

OF OSTRAVA

**NTVFRSTT** 

1. Center of the kernel is positioned over a specific pixel in an input image.

**SCTENCE** 

- 2. Each element in the kernel is multiplied with the corresponding pixel element in the input image.
- 3. Sum the result of multiplications
- 4. This result can be stored in our new image (edge map)

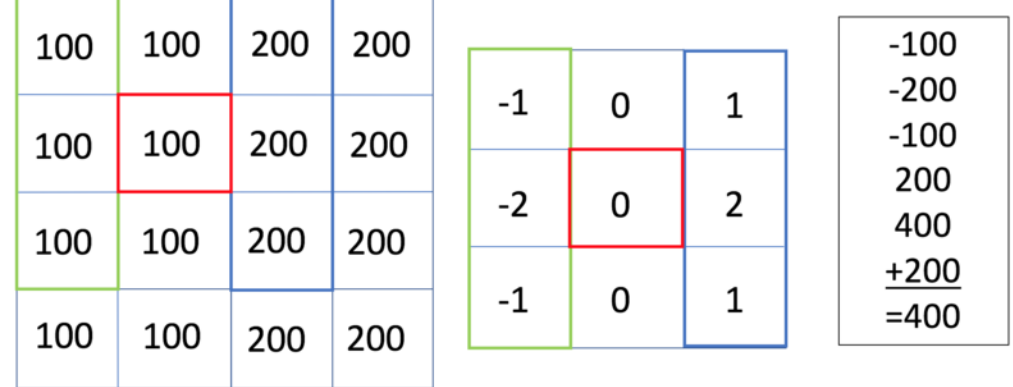

Kernel Convolution: The bigger the value at the end, the more noticeable the edge will be.

```
VSB TECHNICAL
                   FACULTY OF ELECTRICAL
                                                   DEPARTMENT
    UNIVERSITY
                   ENGINEERING AND COMPUTER
                                                  OF COMPUTER
اراا
    OF OSTRAVA
                   SCIENCE
                                                  SCIENCE
     import cv2 as cv
     import numpy as np
  2
  3
     img input = cv.\text{imread('image.jpg', 0)}\overline{4}5
     dx kernel = np.array([[-1, 0, 1]])6
     dy kernel = dx kernel. T
  8
     dx img = cv. filter2D(img input, cv. CV 32FC1, dx kernel)
  9
 10
     dy img = cv. filter2D(img input, cv. CV 32FC1, dy kernel)
 11
 12#this formula or abs
                                                  G=\sqrt{G_x^2+G_y^2}#G = (dx \text{ img}^{**2} + dy \text{ img}^{**2})^{**0.5}13
     abs x = np.add()14
     abs y = np \nabla \cdot \text{d}y imq)
 15
 16
                                                   G=|G_x|+|G_y|17
     G = abs x + abs y18
     cv.imshow("img input", img input)
 19
     cv.\infty ("abs x", np.uint8(abs x))
 20
 21
     cv.imshow("abs y", np.uint8(abs y))
     cv.inshow("G", np.uint8(G))22
 23
     cv.waitKey()
```
# **Edge Detection OpenCV**

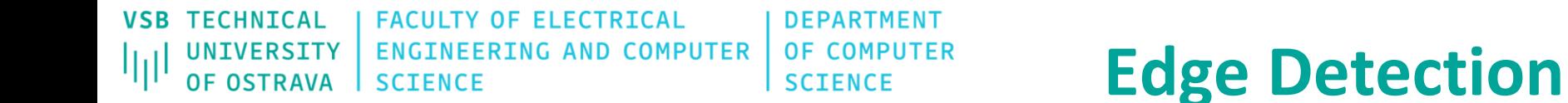

For example, if we talk about Sobel edge detection, we can use two 3x3 kernels:

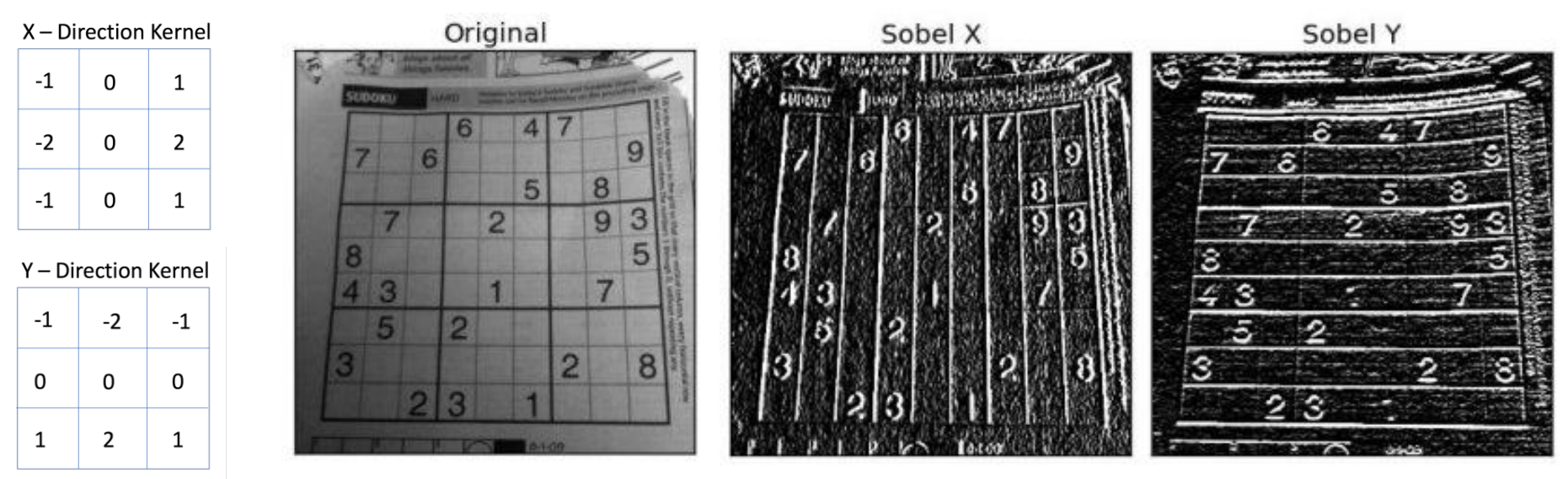

In this example, we have two edge (feature) maps (two kernels). The **convolutional** kernels are hand crafted with the help of engineers (e.g. Sobel, Prewitt, Roberts). What about **convolutional** networks? How does it work in **convolutional** networks?

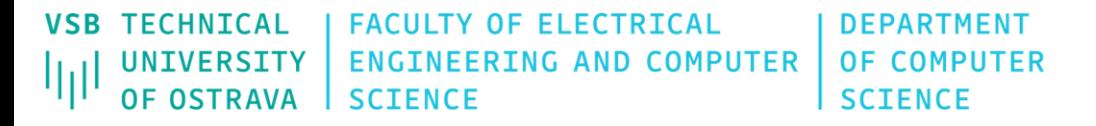

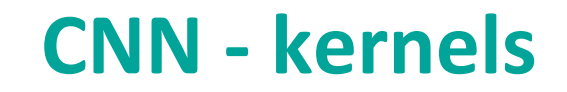

- In CNNs, the **kernels are used for feature extraction.**
- The size of kernels is generally small (e.g. 3x3, 5x5, 7x7).
- At the beginning of training, the kernels have **random** values.
- The **kernels are learned** during training phase (through gradient descent).
- This is the opposite process that were described in the previous slides with **hand crafted** kernels.

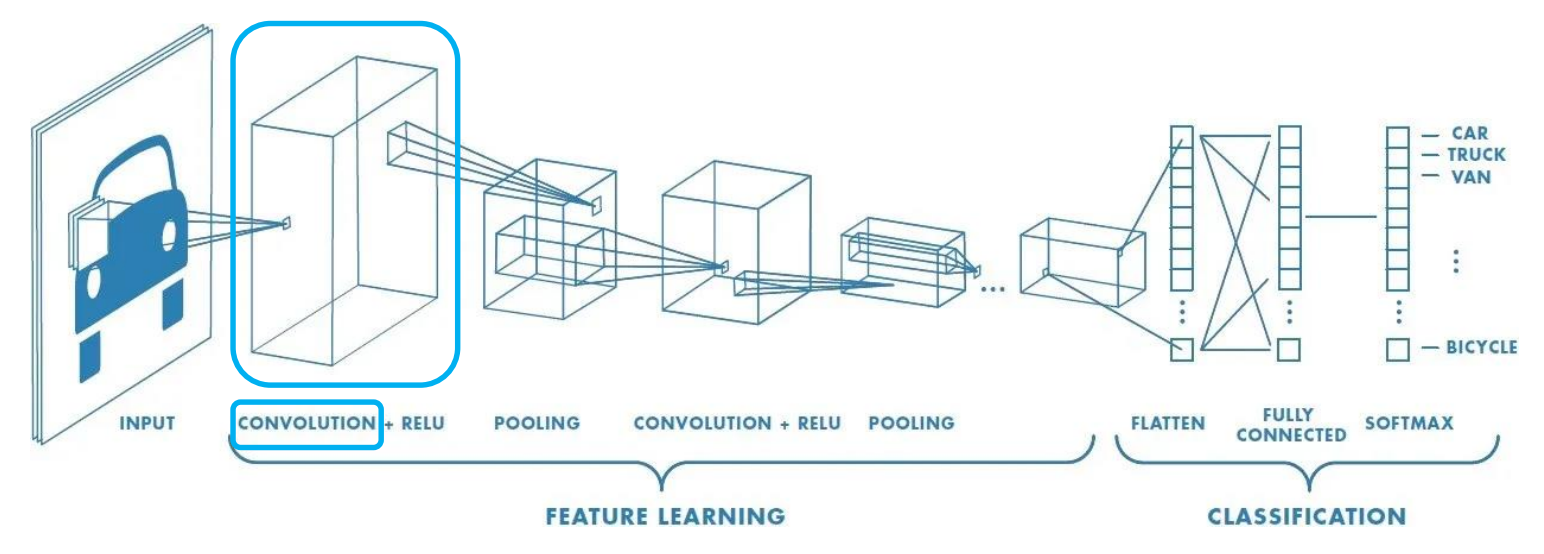

**VSB TECHNTCAL FACULTY OF FLECTRTCAL DEPARTMENT ENGINEERING AND COMPUTER** OF COMPUTER UNIVERSITY *OF OSTRAVA* **SCTENCE SCTENCE** 

### CONV2D **G** PyTorch

ЩI

torch.nn.Conv2d(in channels, out channels, kernel size, stride=1, **CLASS** padding=0, dilation=1, groups=1, bias=True, padding mode='zeros', device=None, dtype=None) [SOURCE]

Applies a 2D convolution over an input signal composed of several input planes.

In the simplest case, the output value of the layer with input size  $(N, C_{\rm in}, H, W)$  and output  $(N, C_{\text{out}}, H_{\text{out}}, W_{\text{out}})$  can be precisely described as:

$$
\operatorname{out}(N_i,C_{\operatorname{out}_j})=\operatorname{bias}(C_{\operatorname{out}_j})+\sum_{k=0}^{C_{\operatorname{in}}-1}\operatorname{weight}(C_{\operatorname{out}_j},k)\star\operatorname{input}(N_i,k)
$$

where  $\star$  is the valid 2D cross-correlation operator,  $N$  is a batch size,  $C$  denotes a number of channels,  $H$  is a height of input planes in pixels, and  $W$  is width in pixels.

This module supports TensorFloat32.

# **CNN - Conv - PyTorch**

#### Parameters:

- in\_channels (int) Number of channels in the input image
- out\_channels (int) Number of channels produced by the convolution
- kernel\_size (int or tuple) Size of the convolving kernel
- stride (int or tuple, optional) Stride of the convolution. Default: 1
- padding (int, tuple or str, optional) Padding added to all four sides of the input. Default: 0
- padding mode (str, optional) 'zeros', 'reflect', 'replicate' or 'circular'. Default: 'zeros'
- · dilation (int or tuple, optional) Spacing between kernel elements. Default: 1
- groups (int, optional) Number of blocked connections from input channels to output channels. Default: 1
- . bias (bool, optional) If True, adds a learnable bias to the output. Default: True

```
FACULTY OF ELECTRICAL
      TECHNTCAL
                                                                         DFPARTMFNT
                                                                        OF COMPUTER
                           ENGINEERING AND COMPUTER
       UNIVERSITY
                                                                                                CNN – Conv - PyTorch
       OF OSTRAVA
                           SCTENCE
                                                                        SCIENCE
                                                                                                    Parameters:
     import torch
                                                                                                     • in channels (int) – Number of channels in the input image
     import cv2 as cv
                                                                                                     • out_channels (int) - Number of channels produced by the convolution
 3
                                                                                                     • kernel_size (int or tuple) - Size of the convolving kernel
                                                                                                     • stride (int or tuple, optional) - Stride of the convolution. Default: 1
 4
     torch conv = torch.nn.Conv2d(
                                                                                                     • padding (int, tuple or str, optional) - Padding added to all four sides of the input.
                                 in channels = 1,
 5
                                                                                                       Default: 0
                                out channels = 6,
 6
                                                                                                     . padding_mode (str, optional) - 'zeros', 'reflect', 'replicate' or 'circular'.
                                 kernel size = (3, 3),
                                                                                                       Default: 'zeros'
                                 \text{stride} = 1.8
                                                                                                     • dilation (int or tuple, optional) - Spacing between kernel elements. Default: 1
                                 padding = 1,• groups (int, optional) - Number of blocked connections from input channels to
 9
                                                                                                       output channels. Default: 1
                                 padding mode = 'zeros')10
                                                                                                     • bias (bool, optional) – If True, adds a learnable bias to the output. Default: True
11
     print ("torch conv", torch conv, torch conv.weight)
12
13
     torch_rand_image = torch.randn(1, 1, 10, 10) \Box \hspace{-6pt} \Box \Box \langle N, C_{\text{in}}, H, W \rangle14
15
     output = torch conv(torch rand image)16
                                                                                   H_{out} = \left| \frac{H_{in} + 2 \times \text{padding}[0] - \text{dilation}[0] \times (\text{kernel\_size}[0] - 1) - 1}{\text{stride}[0]} + 1 \right|print("output", output, output.shape)
17
                                                                                  W_{out} = \left| \frac{W_{in} + 2 \times \text{padding}[1] - \text{dilation}[1] \times (\text{kernel\_size}[1] - 1) - 1}{\text{stride}[1]} + 1 \right|(N, C_{\rm out}, H_{\rm out}, W_{\rm out})https://pytorch.org/docs/stable/generated/torch.nn.Conv2d.html
```
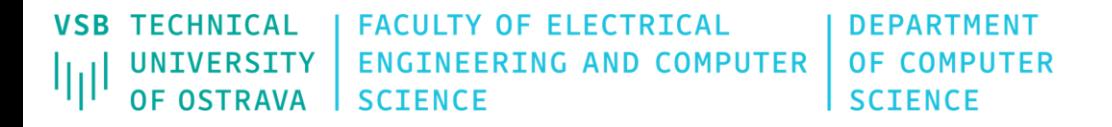

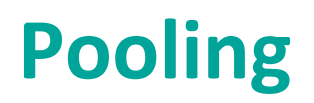

- The goal of this step is to reduce the dimensionality of each feature map but preserve important informations
- Operations: e.g. Sum, Average, Max

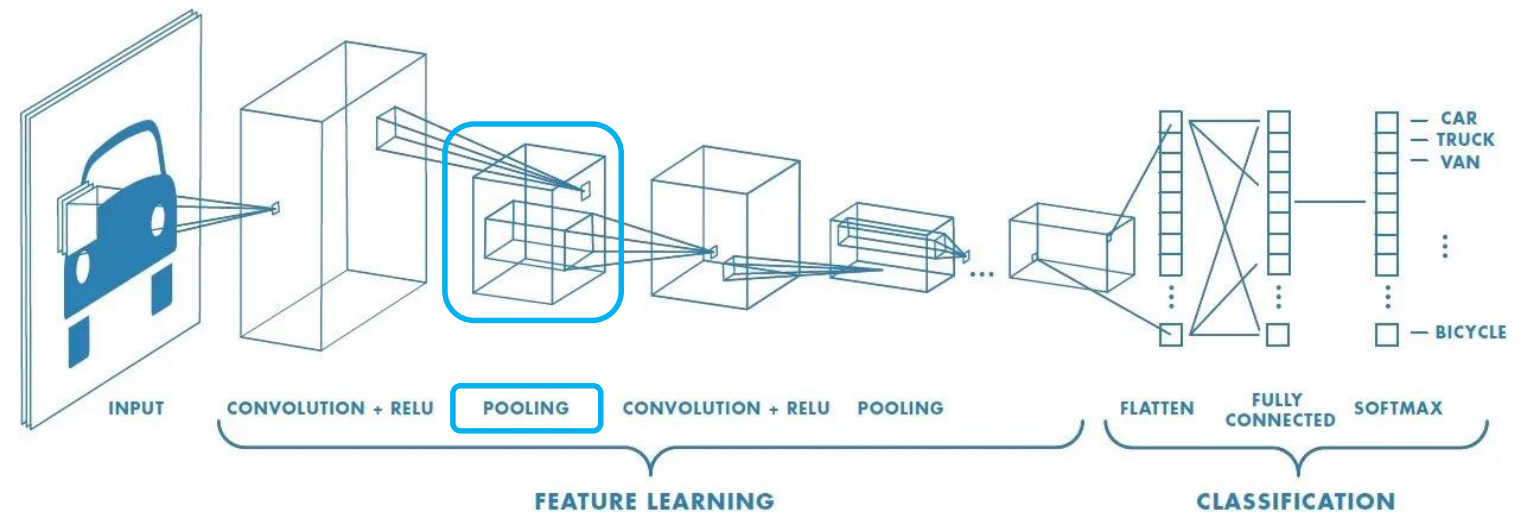

<https://towardsdatascience.com/a-comprehensive-guide-to-convolutional-neural-networks-the-eli5-way-3bd2b1164a53>

**TECHNTCAL FACULTY OF FLECTRTCAL DEPARTMENT** UNIVERSITY **ENGINEERING AND COMPUTER OF COMPUTER OF OSTRAVA SCTENCE SCIENCE** 

### AVGPOOL2D

CLASS torch.nn.AvgPool2d(kernel size, stride=None, padding=0, ceil mode=False, count\_include\_pad=True, divisor\_override=None) [SOURCE]

Applies a 2D average pooling over an input signal composed of several input planes.

In the simplest case, the output value of the layer with input size  $(N, C, H, W)$ , output  $(N, C, H_{out}, W_{out})$  and <code>kernel\_size</code>  $(kH,kW)$  can be precisely described as:

$$
out(N_i,C_j,h,w)=\frac{1}{kH*kw}\sum_{m=0}^{kH-1}\sum_{n=0}^{kW-1}input(N_i,C_j, stride[0]\times h+m, stride[1]\times w+n)
$$

### MAXPOOL2D

CLASS torch.nn.MaxPool2d(kernel\_size, stride=None, padding=0, dilation=1, return\_indices=False, ceil\_mode=False) [SOURCE]

Applies a 2D max pooling over an input signal composed of several input planes.

In the simplest case, the output value of the layer with input size  $(N, C, H, W)$ , output  $(N, C, H_{out}, W_{out})$  and kernel\_size  $(kH, kW)$  can be precisely described as:

> $out(N_i, C_j, h, w) = \max_{m=0,...,kH-1} \max_{n=0,...,kW-1}$  $\text{input}(N_i, C_j, \text{stride}[0] \times h + m, \text{stride}[1] \times w + n)$

# **Pooling - PyTorch**

Common way is a pooling layer with filters of size 2x2 applied with a stride of 2

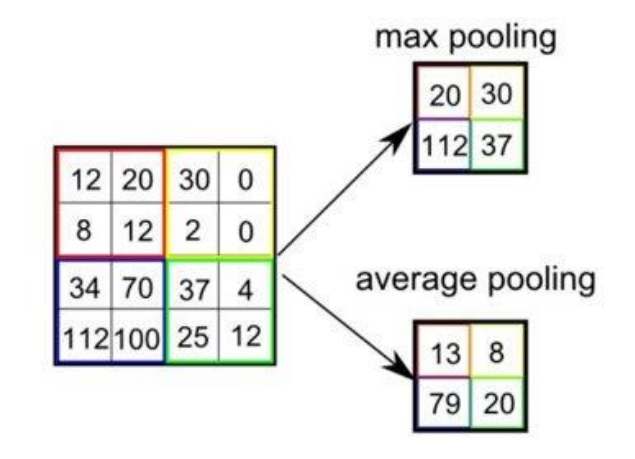

Mean: smooths images

Max: highlights sharp features

<https://pytorch.org/docs/stable/generated/torch.nn.MaxPool2d.html#torch.nn.MaxPool2d>

```
TECHNTCAL
                 FACULTY OF FLECTRTCAL
VSB
                                             DEPARTMENT
                 ENGINEERING AND COMPUTER
                                             OF COMPUTER
                 SCTENCE
                                             SCIENCE
    OF OSTRAVA
```
# **Pooling- PyTorch**

```
import torch
 \mathbf{1}\overline{2}3
   my pool = torch.nn.MaxPool2d(kernel size = 2, stride=2, padding=0)
   print ("my pool", my pool)
4
 5
   torch rand image = torch.randn(1, 1, 6, 6)6
   print ("torch rand image", torch rand image, torch rand image.shape)
7
8
   output = my pool(torch rand image)9
10
   print("output", output, output.shape)
```
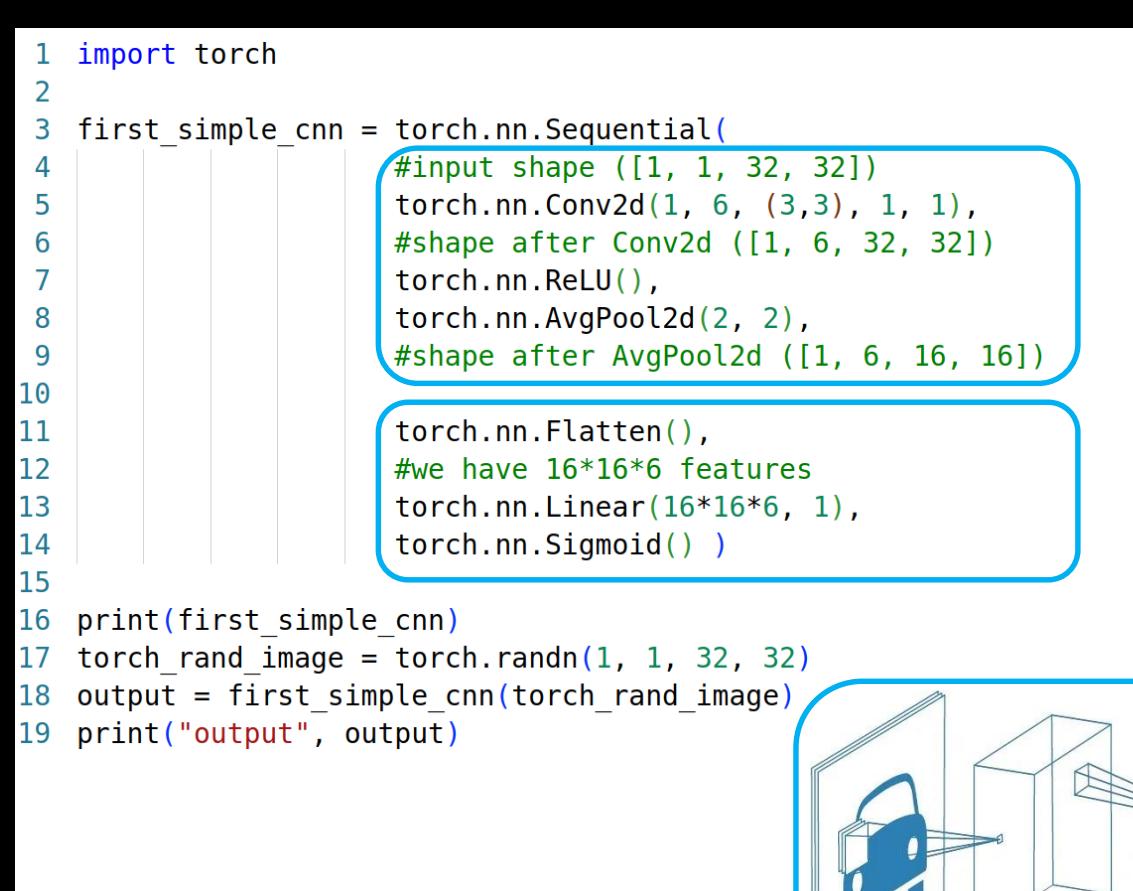

# **Simple CNN - PyTorch**

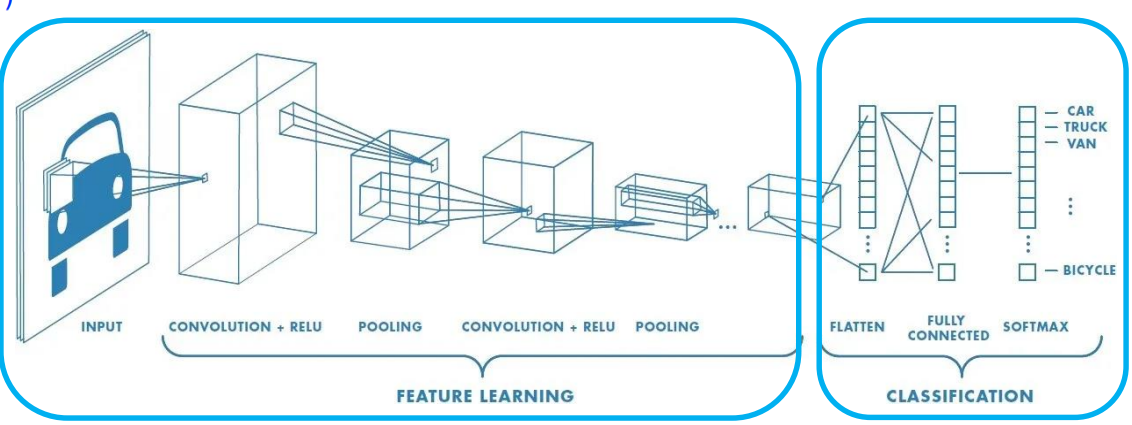

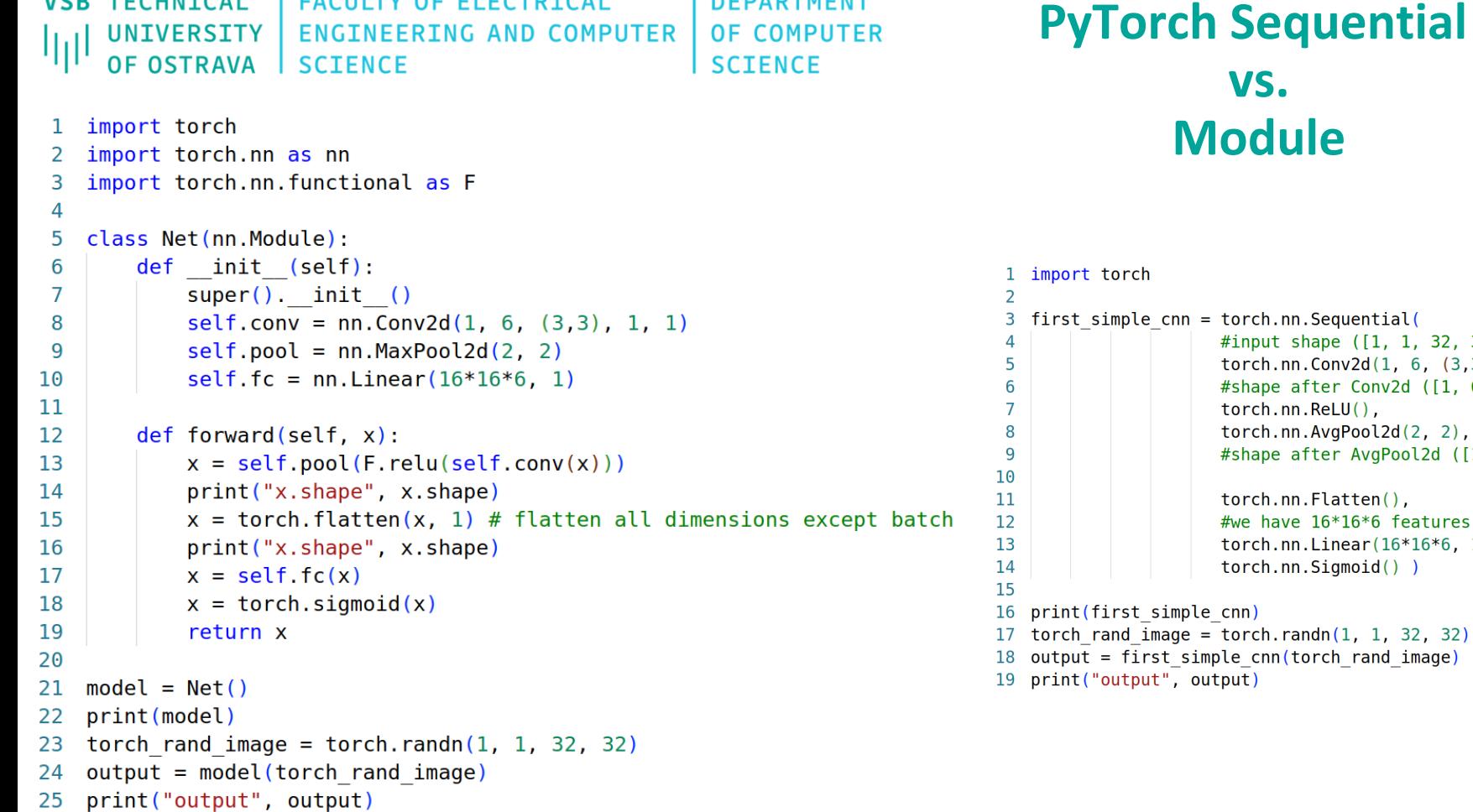

**I DEPARTMENT** 

**VSB TECHNICAL I FACULTY OF ELECTRICAL** 

**vs.**

**Module**

#input shape  $([1, 1, 32, 32])$ torch.nn.Conv2d $(1, 6, (3, 3), 1, 1)$ , #shape after Conv2d ([1, 6, 32, 32])

#shape after AvgPool2d ([1, 6, 16, 16])

 $t$ orch.nn.AvgPool2d $(2, 2)$ ,

torch.nn.ReLU(),

torch.nn.Flatten(), #we have 16\*16\*6 features torch.nn.Linear $(16*16*6, 1)$ ,

torch.nn.Sigmoid())

```
VSB TECHNTCAL
                       FACULTY OF FLECTRTCAL
                                                             DEPARTMENT
                                                                                         PyTorch – Example - 1
     UNIVERSITY
                       ENGINEERING AND COMPUTER
                                                             OF COMPUTER
llı.
     OF OSTRAVA
                       SCTENCE
                                                             SCIENCE
    import torch
                                                                Hyperparameters
    import torchvision
    import torchvision.transforms as transforms
                                                                Hyperparameters are adjustable parameters that let you control the model optimization process. Different
    import cv2
                                                                hyperparameter values can impact model training and convergence rates (read more about hyperparameter
    import torch.nn as nn
                                                                tuning)
    import torch.optim as optim
                                                                We define the following hyperparameters for training:
    import glob
 8
                                                                  . Number of Epochs - the number times to iterate over the dataset
 q
    BATCH STZE = 8• Batch Size - the number of data samples propagated through the network before the parameters are
10
    EPOCHS = 16updated
    LR = 0.00111
                                                                  • Learning Rate - how much to update models parameters at each batch/epoch. Smaller values yield slow
12learning speed, while large values may result in unpredictable behavior during training.
13transform = transform. Compose([transforms, ToTensor(),
14
15
          transforms. Normalize ((0.5, 0.5, 0.5), (0.5, 0.5, 0.5))16
          \left| \ \right|1718
    trainset = torchvision.datasets.ImageFolder(root='train simple', transform=transform)
    trainloader = torch.utils.data.DataLoader(trainset, batch size=BATCH SIZE,
19
20
                                                        shuffle=True, num workers=2)
21
    dataset size = len(trainloader.dataset)print(trainset.classes)
22
    classes = transient.classes23
24
    print(dataset size)
```

```
VSB TECHNICAL
                    FACULTY OF FLECTRTCAL
                                                     DEPARTMENT
                                                                              PyTorch – Example - 2OF COMPUTER
     UNIVERSITY
                    ENGINEERING AND COMPUTER
师
     OF OSTRAVA
                    SCTENCE
                                                     SCIENCE
                                                                  A generic data loader where the images are arranged in this way by default:
    import torch
    import torchvision
 \mathcal{P}import torchvision.transforms as transforms
                                                                     root/dog/xxx.png
    import cv2
 Δ
                                                                     root/dog/xxy.png
    import torch.nn as nn
                                                                     root/dog/[\ldots]/xxz.pngimport torch.optim as optim
                                                                     root/cat/123.png
    import glob
                                                                     root/cat/nsdf3.png
 8
                                                                     root/cat/[\ldots]/asd932.png
 9
    BATCH SIZE = 810EPOCHS = 16LR = 0.00111https://pytorch.org/vision/main/generated/torchvision.datasets.ImageFolder.html
12transform = transform.13
14
         [transforms, ToTensor(),
15
         transforms. Normalize ((0.5, 0.5, 0.5), (0.5, 0.5, 0.5))16
         \left| \ \right|17
18
    trainset = torchvision.datasets.ImageFolder(root='train simple', transform=transform)
19
    trainloader = torch.utils.data.DataLoader(trainset, batch size=BATCH SIZE,
20
                                                 shuffle=True, num workers=2)21
    dataset size = len(trainLoader.dataset)print(trainset.classes)
22
23classes = transient.classes\print(dataset size)
24
```
[https://pytorch.org/tutorials/beginner/blitz/cifar10\\_tutorial.html](https://pytorch.org/tutorials/beginner/blitz/cifar10_tutorial.html) [https://pytorch.org/tutorials/beginner/basics/buildmodel\\_tutorial.html](https://pytorch.org/tutorials/beginner/basics/buildmodel_tutorial.html)

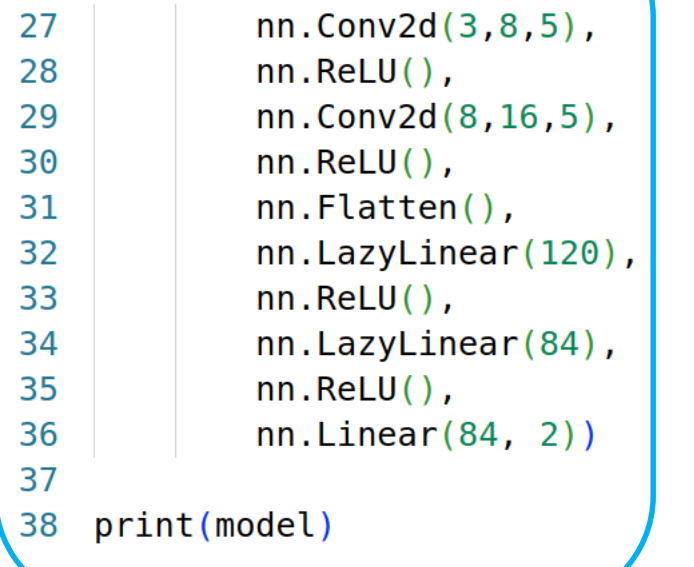

 $model = nn.Sequential($ 

26

**TECHNICAL FACULTY OF ELECTRICAL DEPARTMENT VSB OF COMPUTER** UNIVERSITY **ENGINEERING AND COMPUTER** اراا **OF OSTRAVA SCIENCE SCIENCE** 

## **PyTorch – Example - 3**

3 - channel images 2 - classes

LAZYLINEAR

CLASS torch.nn.LazyLinear(out features, bias=True, device=None, dtype=None) [SOURCE]

A torch, nn, Linear module where in features is inferred.

<https://pytorch.org/docs/stable/generated/torch.nn.LazyLinear.html>

**TECHNTCAL FACULTY OF FLECTRTCAL DEPARTMENT ENGINEERING AND COMPUTER OF COMPUTER** UNIVERSITY **SCTENCE SCIENCE** OF OSTRAVA

**PyTorch – Example - 4**

 $loss$  fun = nn. CrossEntropyLoss() 40 41 optimizer =  $optim.SGD(model.parameters(), l r=LR)$ 

### Loss Function

When presented with some training data, our untrained network is likely not to give the correct answer. Loss function measures the degree of dissimilarity of obtained result to the target value, and it is the loss function that we want to minimize during training. To calculate the loss we make a prediction using the inputs of our given data sample and compare it against the true data label value.

Common loss functions include nn.MSELoss (Mean Square Error) for regression tasks, and nn.NLLLoss (Negative Log Likelihood) for classification. nn.CrossEntropyLoss combines nn.LogSoftmax and nn.NLLLoss.

We pass our model's output logits to nn. CrossEntropyLoss, which will normalize the logits and compute the prediction error.

**VSB TECHNTCAL FACULTY OF FLECTRTCAL DEPARTMENT ENGINEERING AND COMPUTER OF COMPUTER** UNIVERSITY **SCTENCE SCIENCE** OF OSTRAVA

**PyTorch – Example - 5**

 $loss$  fun = nn. CrossEntropyLoss() 40 optimizer =  $optim.SGD(model.parameters(), l r=LR)$ 41

### Optimizer

Optimization is the process of adjusting model parameters to reduce model error in each training step. Optimization algorithms define how this process is performed (in this example we use Stochastic Gradient Descent). All optimization logic is encapsulated in the optimizer object. Here, we use the SGD optimizer; additionally, there are many different optimizers available in PyTorch such as ADAM and RMSProp, that work better for different kinds of models and data.

We initialize the optimizer by registering the model's parameters that need to be trained, and passing in the learning rate hyperparameter.

```
for epoch in range (EPOCHS):
43
44
        print("epoch", epoch+1)
45
46
        running loss = 0.047
        for i, data in enumerate (trainloader, 0):
            inputs. labels = data48
            #print(inputs.shape)
49
            #print(labels.shape)
50
51
            optimize r \text{. zero } grad()52
            outputs = model(inputs)loss = loss fun(outuits, labels)53
54
            loss.backward()
55
            optimizer.step()
            running loss += loss.item()
56
57
            if i % 20 == 19:
58
                print(f'minibatch: \{i+1\} loss: \{running loss / 20\}')
59
                running loss = \theta60
61
   torch.save(model.state dict(), "net.pth")
62 print ('Finished Training')
```
### **PyTorch – Example - 6**

Inside the training loop, optimization happens in three steps:

- Call optimizer. zero grad() to reset the gradients of model parameters. Gradients by default add up; to prevent double-counting, we explicitly zero them at each iteration.
- Backpropagate the prediction loss with a call to loss.backward(). PyTorch deposits the gradients of the loss w.r.t. each parameter.
- Once we have our gradients, we call optimizer. step() to adjust the parameters by the gradients collected in the backward pass.

```
VSB TECHNTCAL
                   FACULTY OF FLECTRTCAL
                                                   DEPARTMENT
                                                                          PyTorch – Example - 7
    UNIVERSITY
                   ENGINEERING AND COMPUTER
                                                  OF COMPUTER
    OF OSTRAVA
                   SCTENCE
                                                  SCIENCE
      transform = transform.13
   14
           [transforms.Tofensor(),
           transforms. Normalize((0.5, 0.5, 0.5), (0.5, 0.5, 0.5))
  15
   16
           \left| \cdot \right|test images = \lceil \text{img for img in glob,qlob("test images/* .pnq") \rceil64
  65
      for test ima in test images:
          image = cv2.timead(test img, 1)66
                                                                       Load images from folder
  67
         tensor = transform(inage)The same transformations as in training
  68
         print(tensor.shape)
                                                                       Convert OpenCV numpy > PyTorch tensor
  69
         #add batch size
  70
         tensor = tensor.unsqueeze(\theta)
                                                                       Prediction
  71
         outputs = model(tensor)72
          , predicted = torch.max(outputs, 1)
  73
         print("predicted", predicted)
         print("final", classes[predicted])
  74
  75
         cv2.imshow("image", image)
  76
         cv2.waitKey(0)77
```
**FACULTY OF ELECTRICAL DEPARTMENT ENGINEERING AND COMPUTER OF COMPUTER SCTENCE SCIENCE** 

**VSB TECHNICAL** 

**UNIVERSITY** 

**OF OSTRAVA** 

## **PyTorch - Example - 8**

### SAVE AND LOAD THE MODEL

In this section we will look at how to persist model state with saving, loading and running model predictions.

import torch import torchvision.models as models

#### Saving and Loading Model Weights

PyTorch models store the learned parameters in an internal state dictionary, called state\_dict. These can be persisted via the torch.save method:

model = models.vgg16(weights='IMAGENET1K\_V1') torch.save(model.state\_dict(), 'model\_weights.pth')

To load model weights, you need to create an instance of the same model first, and then load the parameters using load\_state\_dict() method.

model = models.vgg16() # we do not specify weights, i.e. create untrained model model.load\_state\_dict(torch.load('model\_weights.pth')) model.eval()

#### · NOTE

be sure to call model.eval() method before inferencing to set the dropout and batch normalization layers to evaluation mode. Failing to do this will yield inconsistent inference results.

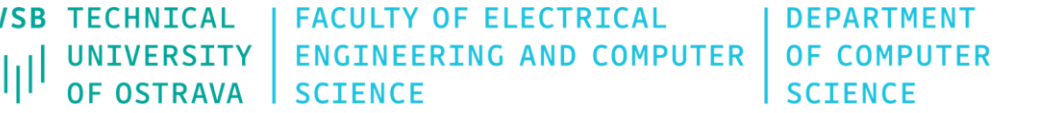

## **PyTorch - Example - 9**

#### transform = torchvision.transforms.Compose([

torchvision.transforms.ToPILImage(), torchvision.transforms.Resize(size=(40, 40)), torchvision.transforms.ColorJitter(brightness=.5, hue=.3), torchvision.transforms.RandomRotation(degrees= $(0, 5)$ ), torchvision.transforms.GaussianBlur(kernel size= $(5, 5)$ , sigma= $(0.1, 5)$ ), torchvision.transforms.RandomAdjustSharpness(sharpness factor=2), torchvision.transforms.ToTensor(), torchvision.transforms.Normalize( $(0.5,)$ ,  $(0.5,)$ )

#### Random transforms

The following transforms are random, which means that the same transfomer instance will produce different result each time it transforms a given image

ColorJitter

The ColorJitter transform randomly changes the brightness, saturation, and other properties of an image.

 $jitter = T.ColorJitter(brightness=.5, huge=.3)$ jitted\_imgs = [jitter(orig\_img) for \_\_ in  $range(4)$ ] plot(jitted imgs)

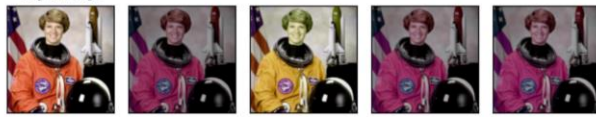

RandomPerspective

The RandomPerspective transform (see also perspective()) performs random perspective transform on an image.

perspective transformer = T.RandomPerspective(distortion scale=0.6, p=1.0) perspective\_imgs = [perspective\_transformer(orig\_img) for \_ in range(4)] plot(perspective imgs)

#### Original image

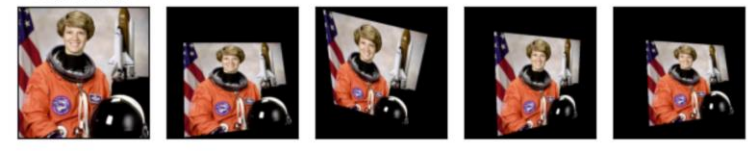

https://pytorch.org/vision/stable/auto\_examples/plot\_transforms.html#sphx-glr-auto-examples-plot-transforms-py

https://pytorch.org/vision/0.9/transforms.html#torchyision.transforms.Compose